# WCET Annual Meeting Attendee FAQs

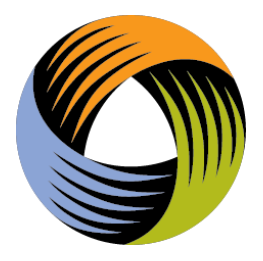

In addition to the [attendee guide,](https://wcet.wiche.edu/2021-wcet-annual-meeting-attendee-guide/) we hope these FAQs are helpful to your user experience during the virtual annual meeting. Pleas[e contact us](mailto:wcetinfo@wiche.edu) if you need further assistance.

### When will I receive my virtual login information?

A welcome email with login credentials will be sent to registered attendees on October 26. If you register after October 26, we will send your welcome email as soon as possible.

#### Where do I log in?

[PheedLoop Virtual Event Site.](https://pheedloop.com/wcetannual2021/virtual/) Your username is your email and the password is in your welcome email.

#### Which browser do you recommend?

For the optimal virtual event experience, we recommend attending via your computer web browser using Chrome or Firefox. Be sure they are updated to the most current version.

For a smoother experience within the platform, we suggest you enable pop ups on your browser.

#### What time zone is listed for session times?

The [event website](https://pheedloop.com/wcetannual2021/site/schedule/) and PDF program times are listed in Mountain Daylight Time. Once you log into the [PheedLoop virtual event platform,](https://pheedloop.com/wcetannual2021/virtual/) the schedule should adapt to the time zone of your browser.

#### Are captions available?

Zoom AI transcript will be available during live sessions. Closed captioning will be added session recordings.

## Who do I contact for assistance?

Contact us at [wcetinfo@wiche.edu.](mailto:wcetinfo@wiche.edu)

What is the social media hashtag? #WCET2021

#### Do attendees need to be on video?

Attendees can join via video during roundtable discussions and networking events, and we hope that you do, but video is not required.

#### How do I see who else is registered?

Registrants will receive an attendee list which excludes those that opted out of the directory. You can also find other attendees in the networking area in the [PheedLoop virtual event](https://pheedloop.com/wcetannual2021/virtual/)  [platform.](https://pheedloop.com/wcetannual2021/virtual/)

#### How do I connect with other attendees?

In the **Networking tab** of the virtual event platform, click on a name and then "Start Chat." Once your chat is accepted, you will also see an option to join a video call.

#### How do I opt in/out of networking within the platform?

You can update your preferences within the [Account settings](https://pheedloop.com/wcetannual2021/virtual/?page=settings) on the virtual event platform. If you opted out of the attendee directory during registration, you are also opted out of networking.

If you need assistance with your visibility settings, contact [wcetinfo@wiche.edu.](mailto:wcetinfo@wiche.edu)

#### Where do I access recorded sessions and slides?

Find the session by using the search feature or scrolling through the schedule. Video recordings will be viewable when you click into the session. Any slides or resources will be added to the session under Files.

#### Where do I see the list of speakers?

You can see speaker profiles on the [event website](https://pheedloop.com/wcetannual2021/site/speakers/) or in the [virtual event platform.](https://pheedloop.com/wcetannual2021/virtual/?page=speakers)